## **[How To Use Ansible with SSH](https://www.unixtutorial.org/how-to-use-ansible-with-ssh-jumphost) [Jumphost](https://www.unixtutorial.org/how-to-use-ansible-with-ssh-jumphost)**

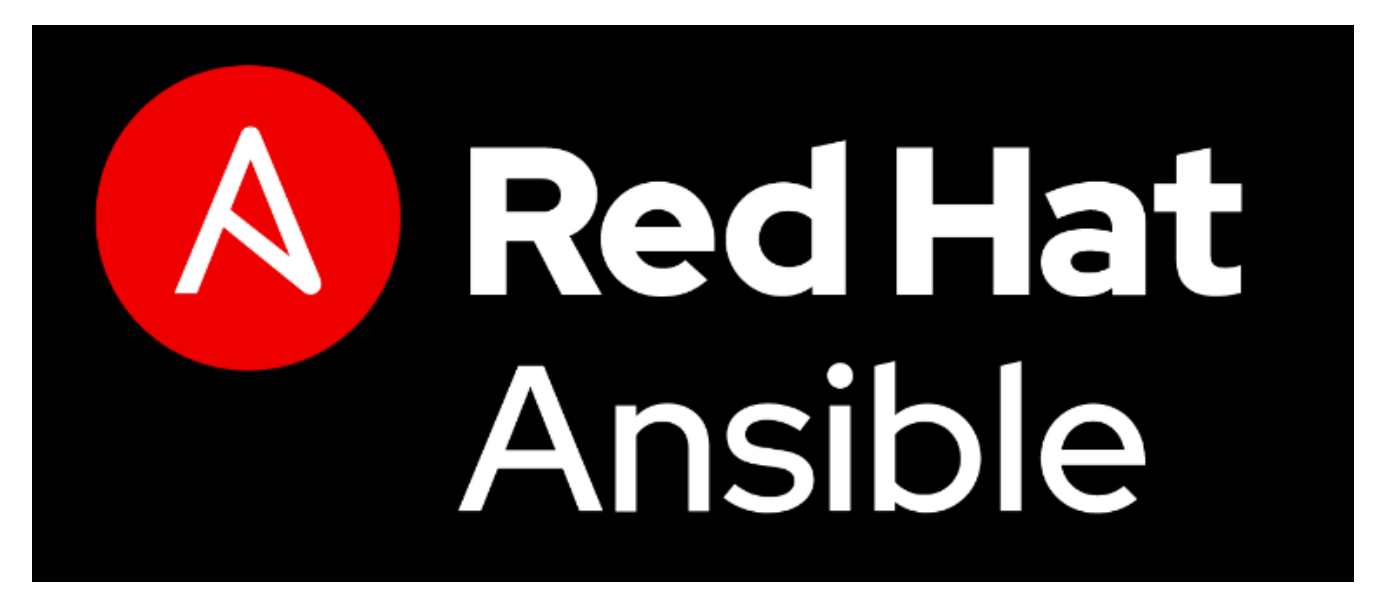

Red Hat Ansible

There are many scenarios where some of your infrastructure isn't directly accessible from your **[Ansible](https://www.unixtutorial.org/software/ansible)** deployment system (home desktop or work laptop). That's why I think it's super useful to know how you can get certain **Ansible** hosts use SSH jumphost – a special server that accepts your connection and forwards it to those remote systems that are not accessible directly.

## **Why You May Need an SSH Jumphost**

Here are just some of the most common scenarios. If you know of other situations – please get in touch as I'd like to explore them.

**On-line Infrastructure Behind Firewall** – especially in

online services companies, most of servers are not accessible directly. Typically you'll have a gateway server (SSH jumphost) or VPN to access such infrastructure.

- **Cloud Infrastructure like AWS with internal networking** lots of cloud deployments use internal networking that's rarely exposed. Access to hosted apps and services is done via endpoints like load balancers. If you need direct access, a VPN instance or SSH server will be required.
- **Dynamic IP address on Your Workstation** if you're working from laptop and using 4G or non-standard WiFi hotspots, your public IPv4 address will be different every time. Even if your infrastructure has SSH entry points, they're probably accepting connections only from a list of static and well-defined IP addresses or ranges. You may have some VPS server with static IP address online, that you connect from your laptop and then connect to the infrastructure itself.

## **How To Configure Ansible Hosts for SSH Jumphosts**

Simply add like like this to the host vars/HOSTNAME.yaml file for your hostname or – more likely – add the same line to group vars/GROUP.yaml (obviously replace HOSTNAME with a specific name and GROUP with your server group name):

ansible ssh common args: '-o ProxyCommand="ssh -W %h:%p -q greys@gw.ts.fm -p 202"'

In this code snippet, this is what everything means:

- **-o ProxyCommand** is a command line option to SSH client
- -W %h:%p special mode that requests SSH client to forward input/output from the specified SSH client (%h – hostname) and port (%p). You can't see them here, because we're updating Ansible settings. But you'll see it in the example below.
- **greys** is my username
- **gw.ts.fm** is the SSH jumphost I use
- **202** is the [SSH port number](https://www.unixtutorial.org/ssh-port) on my jumphost

What the above configuration does is it makes Ansible use an SSH client command line similar to this (where **myserver** is the remote host we can't access directly):

\$ **ssh -o ProxyCommand="ssh -W %h:%p -q greys@gw.ts.fm -p 202"' myserver1**

That's it for today! Enjoy!

## **See Also**

- [Ansible Software](https://www.unixtutorial.org/software/ansible)
- [Ansible use custom port](https://www.unixtutorial.org/non-standard-ansible-port)
- [Support Ansible in SUDO](https://www.unixtutorial.org/ansible-support-in-sudo)
- **[Ansible Reference](https://www.unixtutorial.org/refernce/ansible)**